# SimpleMQTT test on ECU-1251T

## 1) Configuration in Taglink

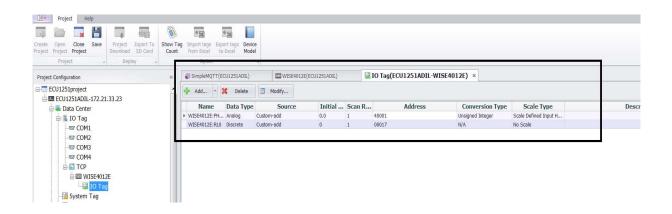

2)

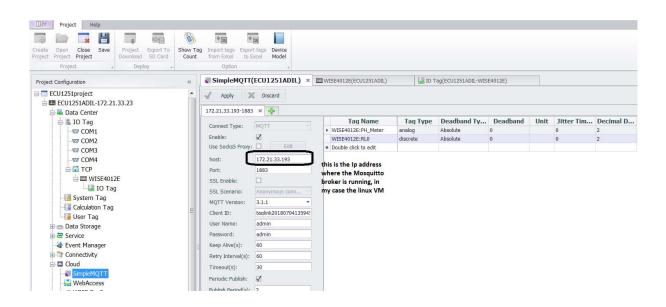

3)

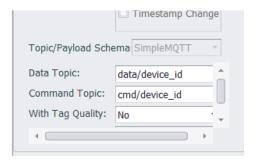

# 4) Linux Platform

Setting up MQTT Mosquitto 1.4.9 broker in Ubuntu Linux

Follow the installation instruction based on this link:

https://www.wingsquare.com/blog/setting-up-mqtt-mosquitto-broker-in-ubuntu-linux/

After success installation check the version of mosquitto

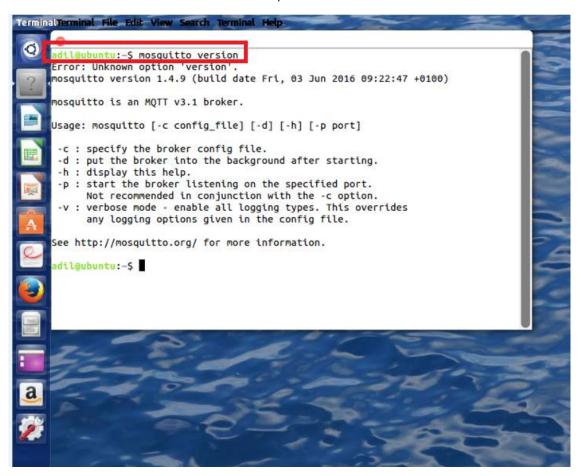

#### Check the IP of Linux machine

```
Terminal Terminal File Edit View Search Terminal Help
 0
      See http://mosquitto.org/ for more information.
      adtl ubuntu:~$ ifconfig
      eno16777736 Link e
                                          addr 00:0c:29:f5:02:88
                         :172.21.33.193 Bcast:172.21.33.255 Mask:255.255.255.0
                inet add
                inet6 ad
                                          f:fef5:288/64 Scope:Link
                inet6 addr: fec0::20c:29ff:fef5:288/64 Scope:Site
                UP BROADCAST RUNNING MULTICAST MTU:1500 Metric:1
                RX packets:63906 errors:0 dropped:4567 overruns:0 frame:0
                TX packets:2800 errors:0 dropped:0 overruns:0 carrier:0
                collisions:0 txqueuelen:1000
                RX bytes:8337922 (8.3 MB) TX bytes:398799 (398.7 KB)
                Link encap:Local Loopback
                inet addr:127.0.0.1 Mask:255.0.0.0
inet6 addr: ::1/128 Scope:Host
                UP LOOPBACK RUNNING MTU:65536 Metric:1
                RX packets:69834 errors:0 dropped:0 overruns:0 frame:0
                TX packets:69834 errors:0 dropped:0 overruns:0 carrier:0
                collisions:0 txqueuelen:0
                RX bytes:5174797 (5.1 MB) TX bytes:5174797 (5.1 MB)
```

### Start Mosquitto broker

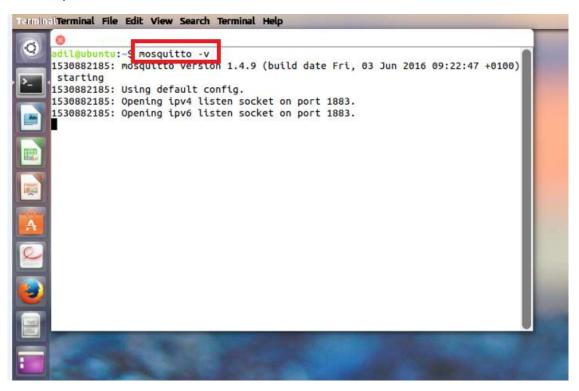

We should see this, which means the broker is communicating with the Taglink and IO module (WISE4012E)

```
Terminal File Edit View Search Terminal Help
 Q.
       device_id', ... (116 bytes))
1530882329: Sending PUBACK to taglink20180704135945 (Mid: 64)
       1530882331: Received PUBLISH from taglink20180704135945 (d0, q1, r0, m65, 'data/
      device_id', ... (116 bytes))
       1530882331: Sending PUBACK to taglink20180704135945 (Mid: 65)
       1530882333: Received PUBLISH from taglink20180704135945 (d0, q1, r0, m66, 'data/
       device_id', ... (116 bytes))
1530882333: Sending PUBACK to taglink20180704135945 (Mid: 66)
       1530882335: Received PUBLISH from taglink20180704135945 (d0, q1, r0, m67, 'data/
      device_id', ... (116 bytes))
1530882335: Sending PUBACK to taglink20180704135945 (Mid: 67)
       1530882337: Received PUBLISH from taglink20180704135945 (d0, q1, r0, m68, 'data/
      device_id', ... (116 bytes))
1530882337: Sending PUBACK to taglink20180704135945 (Mid: 68)
       1530882340: Received PUBLISH from taglink20180704135945 (d0, q1, r0, m69, 'data/
       device_id', ... (116 bytes))
1530882340: Sending PUBACK to taglink20180704135945 (Mid: 69)
       1530882341: Received PUBLISH from taglink20180704135945 (d0, q1, r0, m70, 'data/
      device_id', ... (116 bytes))
1530882341: Sending PUBACK to taglink20180704135945 (Mid: 70)
       1530882343: Received PUBLISH from taglink20180704135945 (d0, q1, r0, m71, 'data/
       device_id', ... (116 bytes))
       1530882343: Sending PUBACK to taglink20180704135945 (Mid: 71)
```

# 5) Use "mqtt-spy" to check the IO data

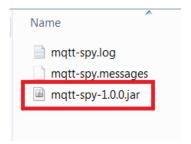

### Open new connection

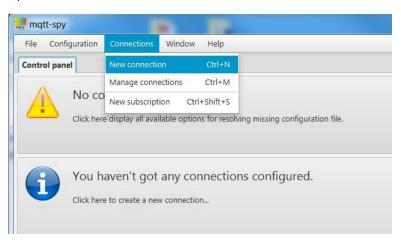

## Use IP address of the Linux platform and "open connection"

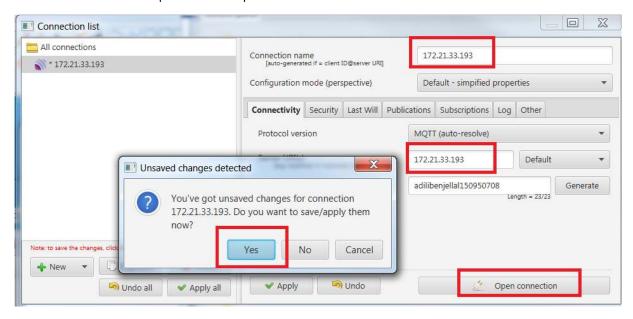

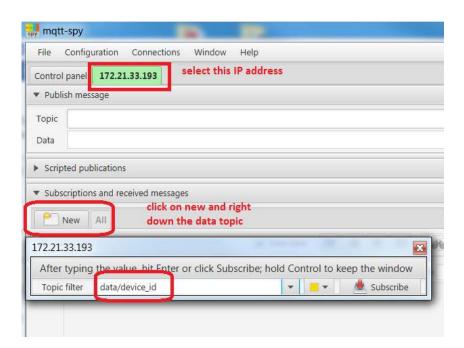

and subscribe. As result we can see the answer from the IO module

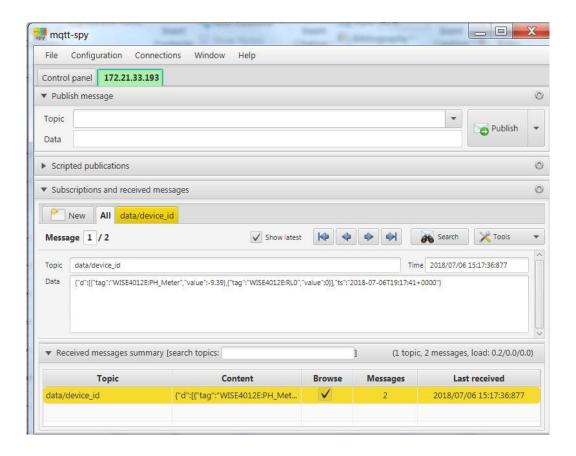

-Trying to set the RL tag from mqtt-spy

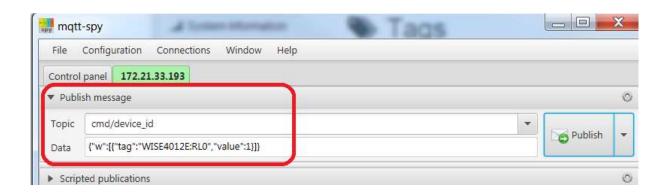

For more tags set, than refer to "SimpleMQTT-en-US.PDF" for the right syntax.

Created by Adil Ibenjellal 06.07.2018